www.tabos.co.kr [사용법 및 케이블] (New) PC용 GUI 프로그램 / LV,LM 배터리용

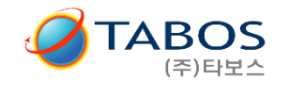

크기

6KB

49KB

**145KB** 

 $1KB$ 

 $24KB$ 

1KB

37KB

2023.11.15

수정한 날짜

2023-11-10 오전 9:08

2023-08-24 오전 9:20 JSON 파일

2023-08-24 오후 11:11 구성 설정

2023-08-28 오후 12:39 PDB 파일

2023-08-24 오전 9:20 JSON 파일

2022-10-19 오전 1:29 응용 프로그램 확칭

2023-08-28 오후 12:39 응용 프로그램

2023-08-28 오후 12:39 응용 프로그램 확장

유형

파일 폴더

#### 1. 준비물 및 프로그램 설치

◇ 목적 : 배터리와 컴퓨터를 통신선으로 연결하여 --> 모니터링 및 통신 작동상태 확인용

#### **◇ 특징 : 시간 데이터를 메모리에 저장해서 출력할 수 있습니다. ( .csv 파일 ) --> 엑셀파일로 변환, 시간별 데이터를 그래프 (예. 충전그래프, 방전그래프 등 )로 그릴 수 있습니다.**

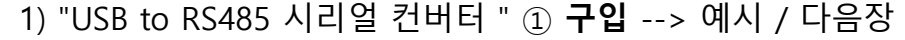

1-1) "**USB to RS485 시리얼 컨버터**" **driver 프로그램 설치** ( 보통 해당 제조사의 홈페이지에서 다운로드 함. )

2) "DSUB(암놈) 9핀 to 터미널 변환기 " ② **구입** --> 예시 / 다음장

3) 위 ① 번부품과 ② 번 부품 상호 연결용 3코어 전선 ③ **준비**

4) 배터리 상태 모니터링 **PC용 GUI 프로그램' 설치** ( 타보스 홈페이지에서 다운로드/압축해제 ) ---> **응용프로그램 선택/ 실행**

이름

runtimes

**RattMonitor** 

**Mail BattMonitor** 

BattMonitor.pdb

System.IO.Ports.dll

BattMonitor.runtimeconfig.json

BattMonitor.dll

BattMonitor.deps.json

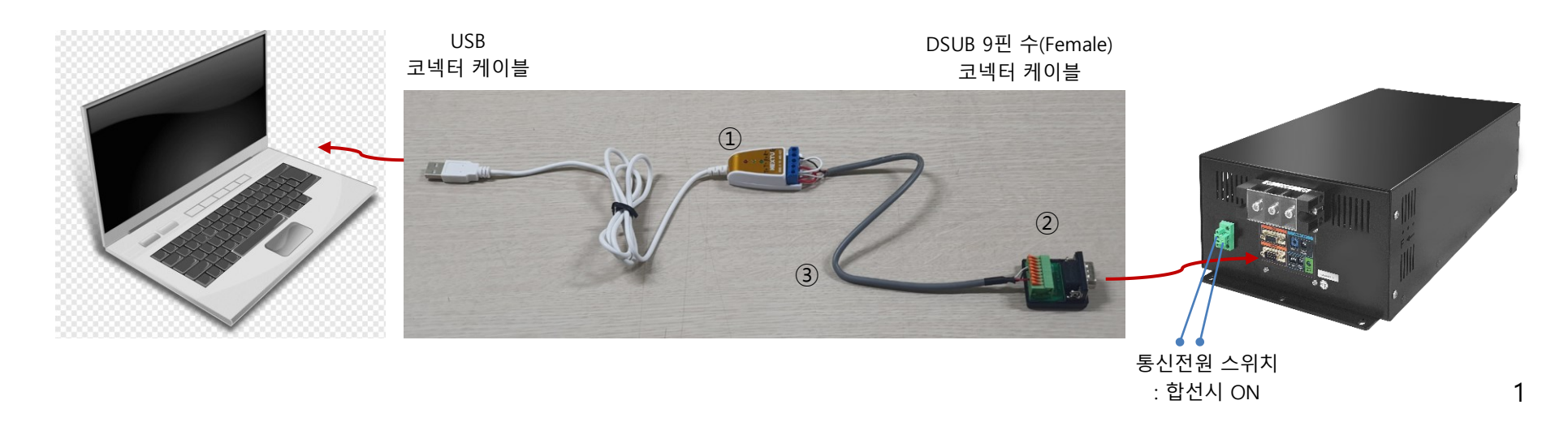

### [사용법 및 케이블] (New) PC용 GUI 프로그램 / LV,LM 배터리용

2023.11.15 www.tabos.co.kr

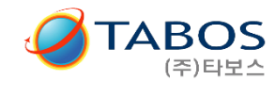

# 2. 배터리 D\_SUB 9핀 (Male,수) / SERIAL 핀맵

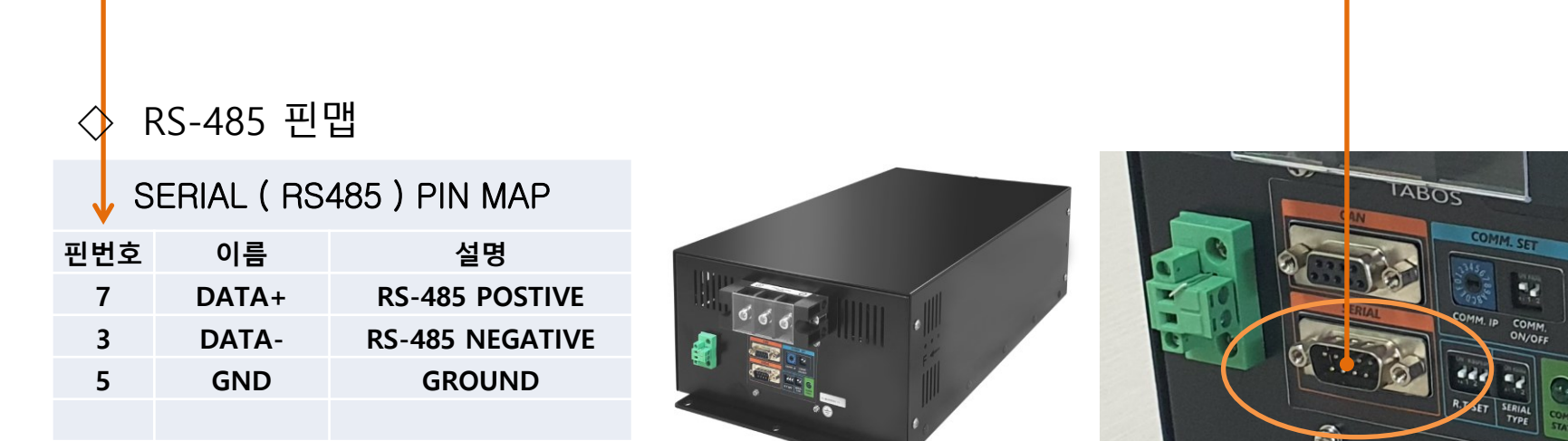

### ◇ (참고) RS-232C 핀맵

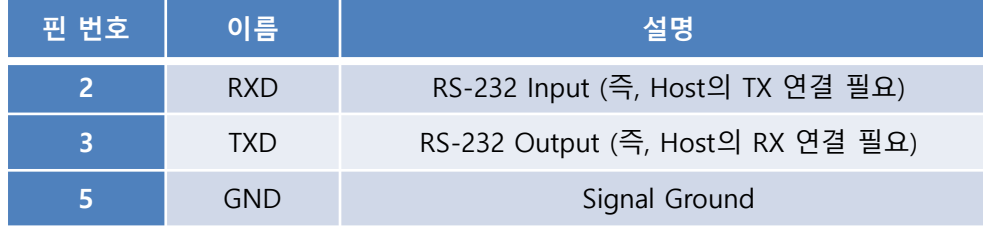

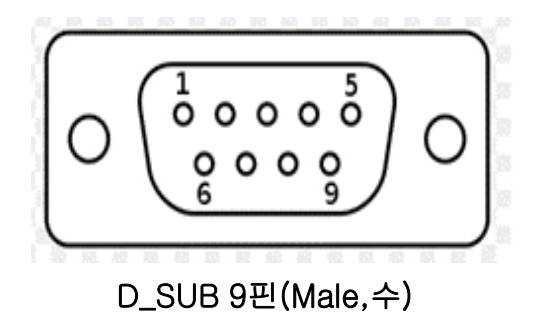

TS-MLN202207-69

 $\circledS$  $\tau$ 

2023.11.15

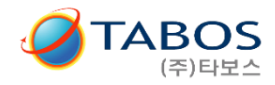

## 3. 준비물 (케이블) 상세

#### 3-1, 오픈마켓내 상품 검색어 : "USB to 485 터미널"

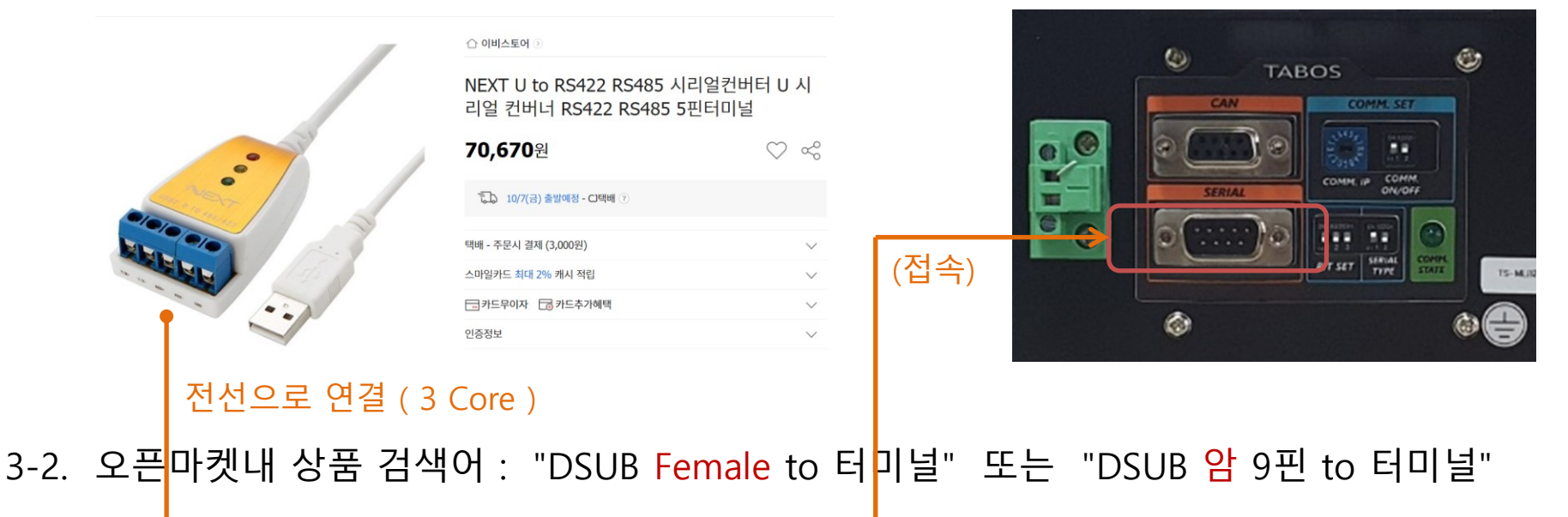

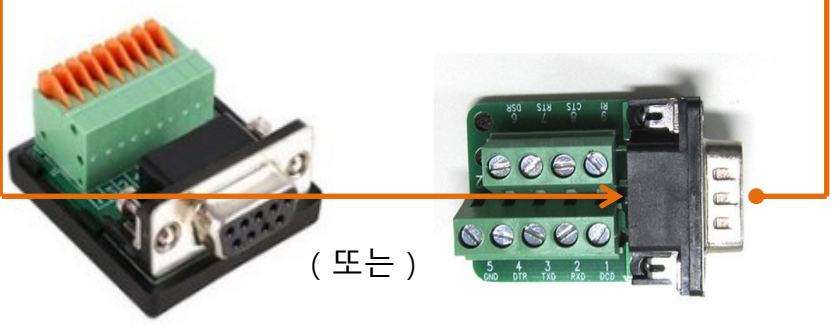

D-SUB 9핀 TO 9핀 조립용블럭 CS-99 (Female or Male) / D-SUB 조립용 콘넥터 / 디서브 무납땜 터미널블럭 ★★★★★ 2개 상품평

#### 11,000원 (1개당 11,000원)

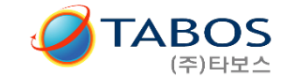

3-3. "USB to 485 터미널" 전선 연결--> RS485통신은 아래와 같이 2선식 및 4선식이 있습니다.

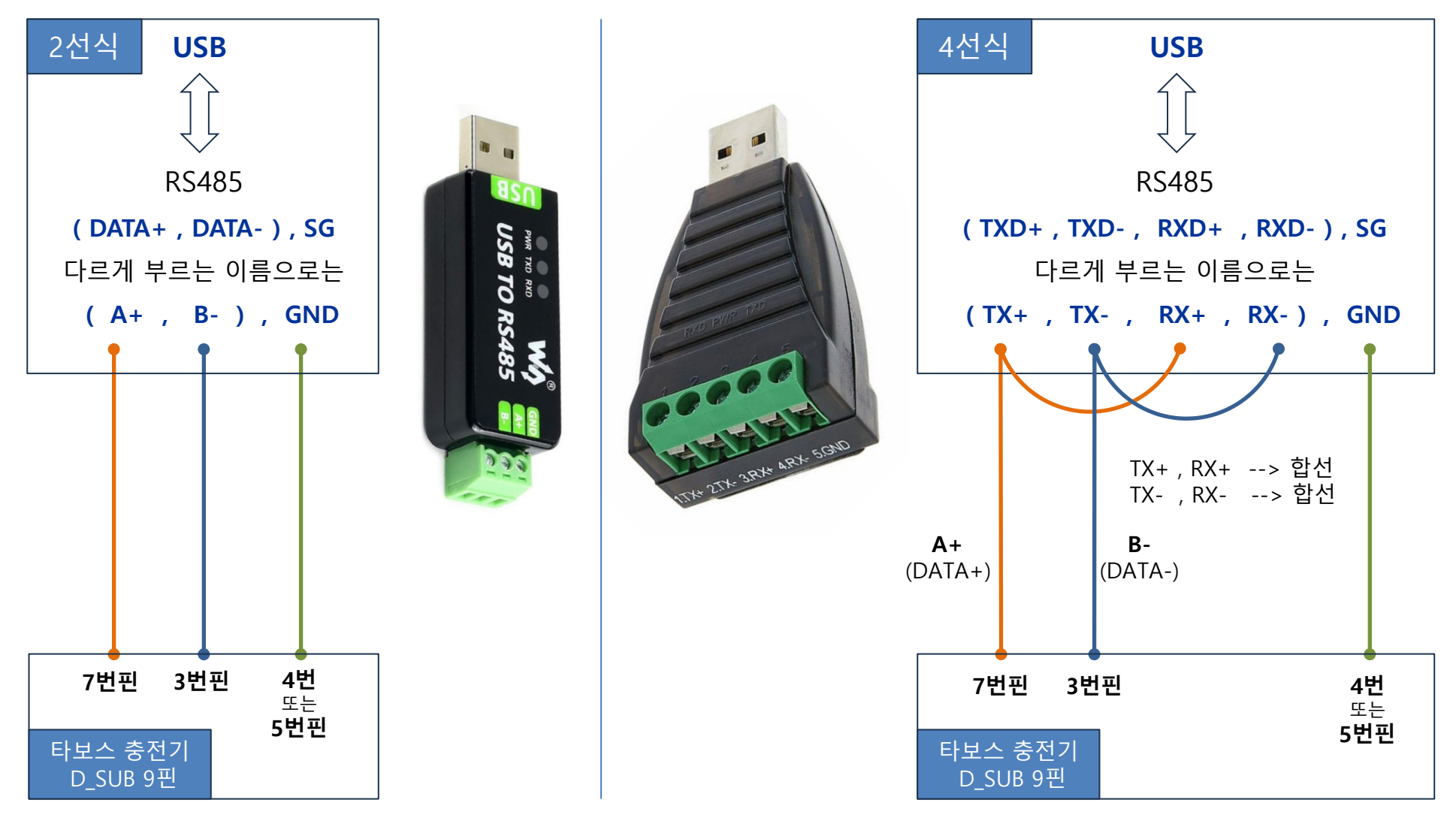

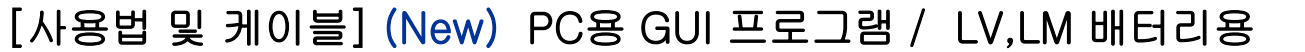

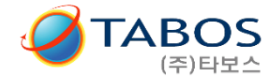

www.tabos.co.kr

2023.11.15

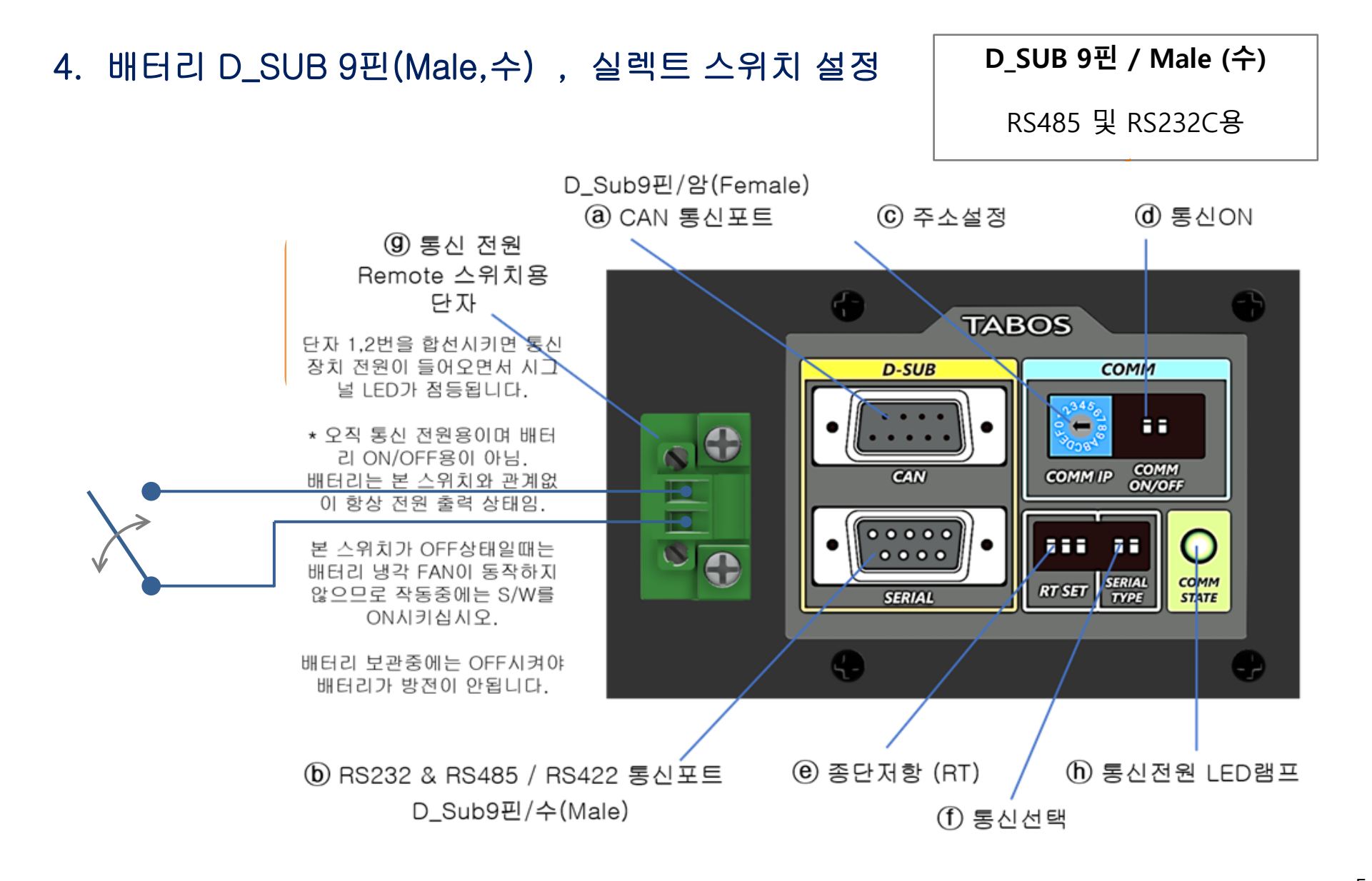

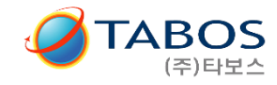

2023.11.15

## $\Diamond$  실렉트 스위치 설정

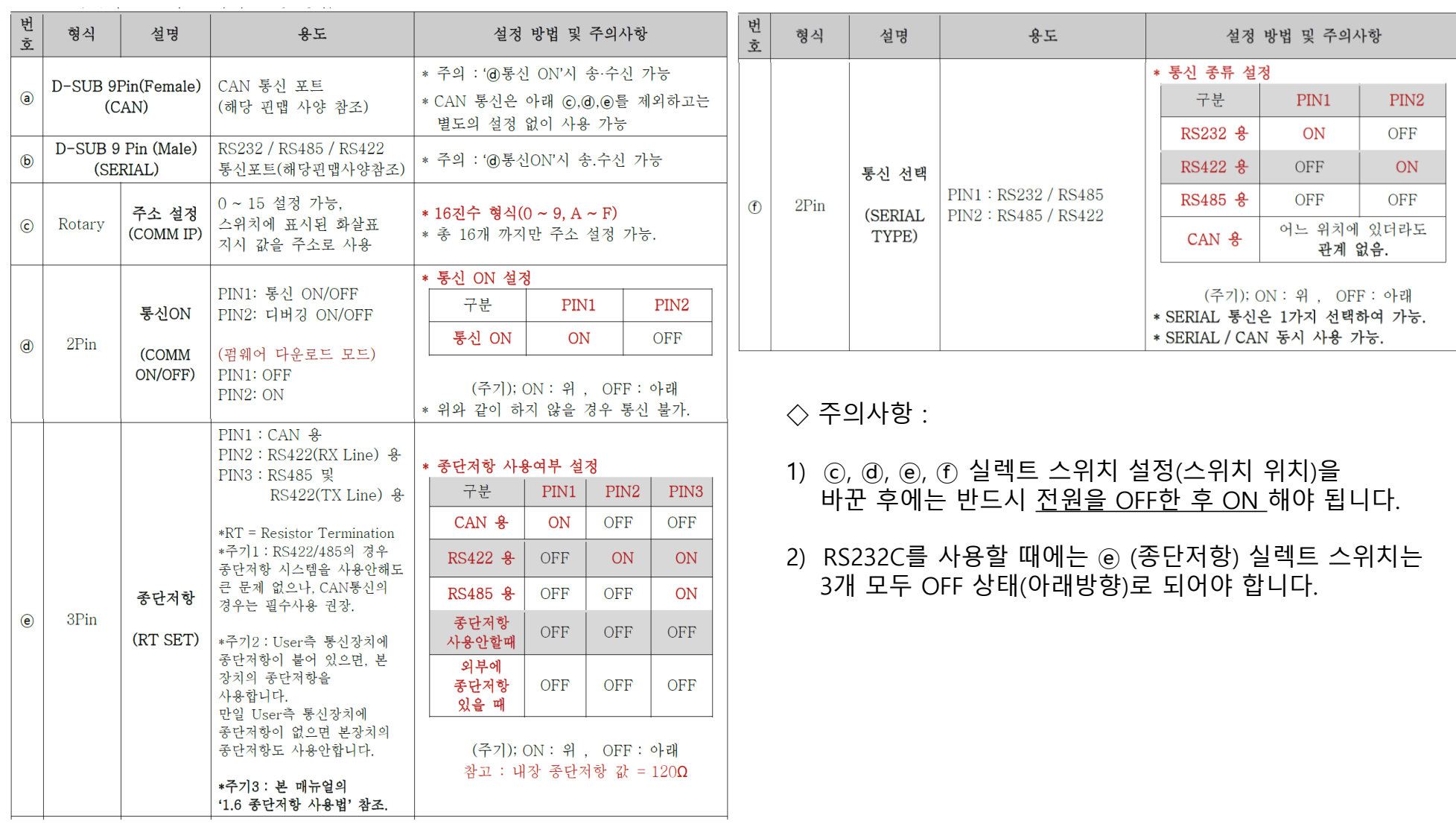

[사용법 및 케이블] (New) PC용 GUI 프로그램 / LV,LM 배터리용

2023.11.15

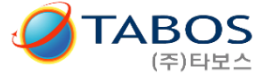

www.tabos.co.kr

Battery Monitor V1.1 Test2  $\Box$  $\times$ 4. 컴퓨터 GUI 화면 설명  $\vee$  R Baud Rate | 19200 ~ 포트연결 명령전송 시작 COM port 정보를 확인할 배터리를 선택하세요. 전체선택  $\Box$  60  $\Box$  61  $\Box$  62  $\Box$  63  $\Box$  64  $\Box$  65  $\Box$  66  $\Box$  67  $\Box$  68  $\Box$  68  $\Box$  68  $\Box$  66  $\Box$  66  $\Box$  66  $\Box$  66 전체해제 ☑ 파일 저장 저장주기 30 奉  $\Box$  배터리별 각각의 파일에 저장 1. COM Port : 번호선택 파일경로 C:\Users\bhyang\OneDrive\문서\test.csv 파일 선택 파일폴더 바로가기 2. Buad Rate : 19200 3. BATTERY ID : ( 기본은 60 ) 요약보기 상세보기 코드보기 4. 포트연결 : 클릭 5. 명령전송 시작 : 클릭 --> 가동시작 460 461 462 463 464 465 전압 : 0.00 전압 : 0.00 전압 : 0.00 전압 : 0.00 전압 : 0.00 전압 : 0.00 전류 : 0.00 전류 : 0.00 전류 : 0.00 전류 : 0.00 전류 : 0.00 전류 : 0.00  $SOC: 0.00$  $SOC: 0.00$  $SOC: 0.00$  $SOC: 0.00$  $SOC: 0.00$  $SOC: 0.00$ 온도 : 0.0 온도 : 0.0  $25:0.0$ 온도 : 0.0 온도 : 0.0 온도 : 0.0 상태 : 0 상태 : 0 상태 : 0 상태 : 0 상태 : 0 상태 : 0 466 467 468 469 46A 46B 전압 : 0.00 전압 : 0.00 전압 : 0.00 전압 : 0.00 전압 : 0.00 전압 : 0.00 전류 : 0.00 전류 : 0.00 전류 : 0.00 전류 : 0.00 전류 : 0.00 전류 : 0.00  $SOC: 0.00$  $SOC: 0.00$  $SOC: 0.00$  $SOC: 0.00$  $SOC: 0.00$  $SOC: 0.00$  $2E: 0.0$ 온도 : 0.0  $25:0.0$ 온도 : 0.0 온도 : 0.0  $25:0.0$ 상태 : 0 상태 : 0 상태 : 0 상태 : 0 상태 : 0 상태 : 0  $46C -$ 46D 46E-46F 전압 : 0.00 전압 : 0.00 전압 : 0.00 전압 : 0.00 전류 : 0.00 전류 : 0.00 전류 : 0.00 전류 : 0.00  $SOC: 0.00$  $SOC: 0.00$  $SOC: 0.00$  $SOC: 0.00$ 온도 : 0.0 온도 :  $0.0$ 온도 : 0.0 온도 : 0.0 상태 : 0 상태 : 0 상태 : 0 상태 : 0

주의 : 작동이 안 될 경우 1) 통신하드웨어 점검 및 결선이 잘 못 되었는지 우선 확인한다. 2) COM 포트를 이미 사용중인 것을 중복 설정했는지 확인한다.